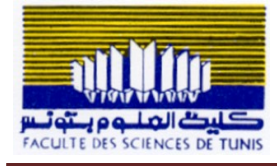

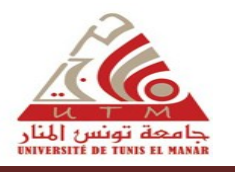

## **Exercice 1.**

Soit le Makefile de compilation d'un projet :

```
CC=gcc -Wall -g
```

```
all: test_tri
```

```
test_tri.o: test_tri.c tri.h es_tableau.h type_tableau.h
    gcc -c test_tri.c
```

```
es_tableau.o: es_tableau.c es_tableau.h type_tableau.h
    gcc -c es_tableau.c
```

```
type_tableau.o: type_tableau.c type_tableau.h
    gcc -c type_tableau.c
```

```
tri.o: tri.c tri.h type_tableau.h
    gcc -c tri.c
```

```
test_tri: test_tri.o es_tableau.o type_tableau.o tri.o
     gcc test_tri.o es_tableau.o type_tableau.o tri.o -o test_tri
clean:
     rm -f test_tri *.o
```
**1)** Donner la séquence de commandes exécutées :

a) par make tri.o

```
gcc -c tri.c
```
b) par make

gcc -c test\_tri.c

gcc -c es\_tableau.c

gcc -c type\_tableau.c

gcc test\_tri.o es\_tableau.o type\_tableau.o tri.o -o test\_tri

c) par make après modification du fichier tri.c

```
gcc -c tri.c
gcc test_tri.o es_tableau.o type_tableau.o tri.o -o test_tri
```
d). par make après modification du fichier tri.h

## **gcc -c test\_tri.c**

```
gcc test_tri.o es_tableau.o type_tableau.o tri.o -o test_tri
```
**2)** Modifier le Makefile, en utilisant les variables internes (**\$<, \$@, \$^** ) et la variable **\$ (CC)**.

```
CC=gcc -Wall -g
all: test_tri
test_tri.o: test_tri.c tri.h es_tableau.h type_tableau.h
     $(CC) -c $<
es_tableau.o: es_tableau.c es_tableau.h type_tableau.h
     $(CC) -c $<
type_tableau.o: type_tableau.c type_tableau.h
     $(CC) -c $<
tri.o: tri.c tri.h type_tableau.h
     $(CC) -c $<
test_tri: test_tri.o es_tableau.o type_tableau.o tri.o
     $(CC) $^ -o $@
clean:
     rm -f test_tri *.o
```
## **Exercice 2.**

**1)** Ecrire un script bash 'listedir.sh' permettant d'afficher le contenu d'un répertoire en séparant les fichiers et les (sous)répertoires. Dans le cas où aucun argument est fourni, le script affiche un message d'erreur.

Exemple d'utilisation :

```
$ ./listdir.sh /boot
   affichera :
   ####### fichier dans /boot/
   /boot/config-3.16.0-4-amd64
   /boot/initrd.img-3.16.0-4-amd64
   /boot/System.map-3.16.0-4-amd64
   /boot/vmlinuz-3.16.0-4-amd64
FST – 2022/2023 Page 2 (3)
```

```
######## repertoires dans /boot/
/boot/grub
```

```
#!/bin/bash
if [ $# -eq 0 ]then
   echo "Erreur : il faut spécifier le nom d'un répertoire"
else
res='ls "$1"echo "##### Fichiers dans $1"
for i in $res
do
   if [-f''51/5i'']then
     echo "$1/$i"
   fi
done
echo "##### Répertoires dans $1"
 for i in $res
do
   if [-d "$1/$i" ]
   then
     echo "$1/$i"
   fi
done
fi
```
2) Ecrire un deuxième script qui utilise 'listedir.sh' pour afficher (en séparant les fichiers et les répertoires) le contenu de plusieurs répertoires fournis en argument.

```
#!/bin/bash
for i in $@
do
echo "*********Contenu du $i*******"
 ./listdir.sh $i
done
```